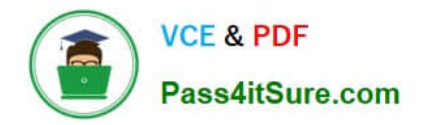

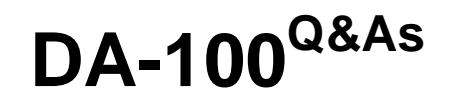

Analyzing Data with Microsoft Power BI

# **Pass Microsoft DA-100 Exam with 100% Guarantee**

Free Download Real Questions & Answers **PDF** and **VCE** file from:

**https://www.pass4itsure.com/da-100.html**

100% Passing Guarantee 100% Money Back Assurance

Following Questions and Answers are all new published by Microsoft Official Exam Center

**C** Instant Download After Purchase

**83 100% Money Back Guarantee** 

- 365 Days Free Update
- 800,000+ Satisfied Customers

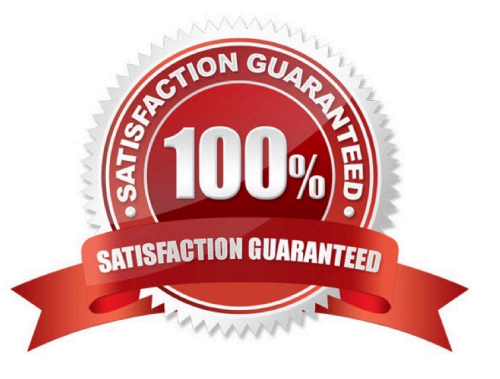

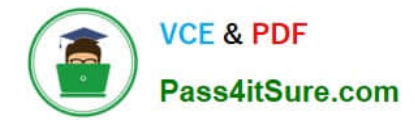

## **QUESTION 1**

Note: This question is part of a series of questions that present the same scenario. Each question in the series contains a unique solution that might meet the stated goals. Some question sets might have more than one correct solution, while

others might not have a correct solution.

After you answer a question in this section, you will NOT be able to return to it. As a result, these questions will not appear in the review screen.

You create a parameter named DataSourceExcel that holds the file name and location of a Microsoft Excel data source.

You need to update the query to reference the parameter instead of multiple hard-coded copies of the location within each query definition.

Solution: You create a new query that references DataSourceExcel.

Does this meet the goal?

A. Yes

B. No

Correct Answer: B

Instead modify the source step of the queries to use DataSourceExcel as the file path.

Note: Parameterising a Data Source could be used in many different use cases. From connecting to different data sources defined in Query Parameters to load different combinations of columns.

Reference:

https://www.biinsight.com/power-bi-desktop-query-parameters-part-1/

### **QUESTION 2**

You plan to create the chart shown in the following exhibit.

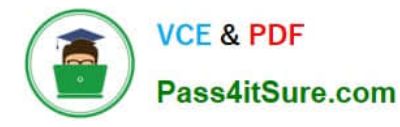

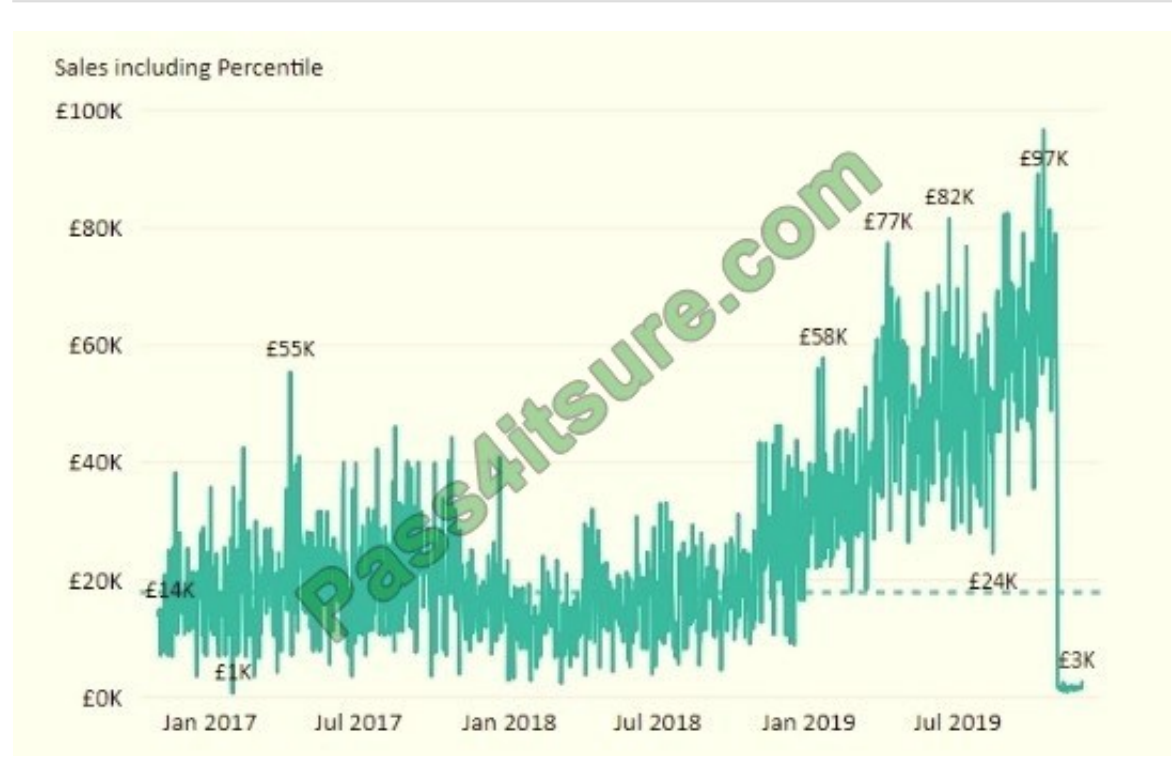

How should you create the dashed horizontal line denoting the 40th percentile of daily sales for the period shown?

A. Create a horizontal line that has a fixed value of 24,000.

B. Add a measure to the visual that uses the following DAX expression.Heasurel - PERCENTUEX.EXC (Sales,Sales[Total Sales],?40)

C. Add a new percentile line that uses Total Sales as the measure and 40% as the percentile.

D. Add a measure to the visual that uses the following DAX expression.Heasurel = PERCENTILEX.INC (Sales,Sales[Total Sales],6.40)

Correct Answer: C

The analytics feature enables you to show percentiles across groups specified along a specific axis.

Example:

1.

Click on the analytics tab

2.

Select Percentile

3.

You can choose a specific percentile along with other formatting options.

4.

Drag a date or non-numeric dimension into the Axis of a column chart

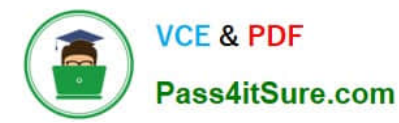

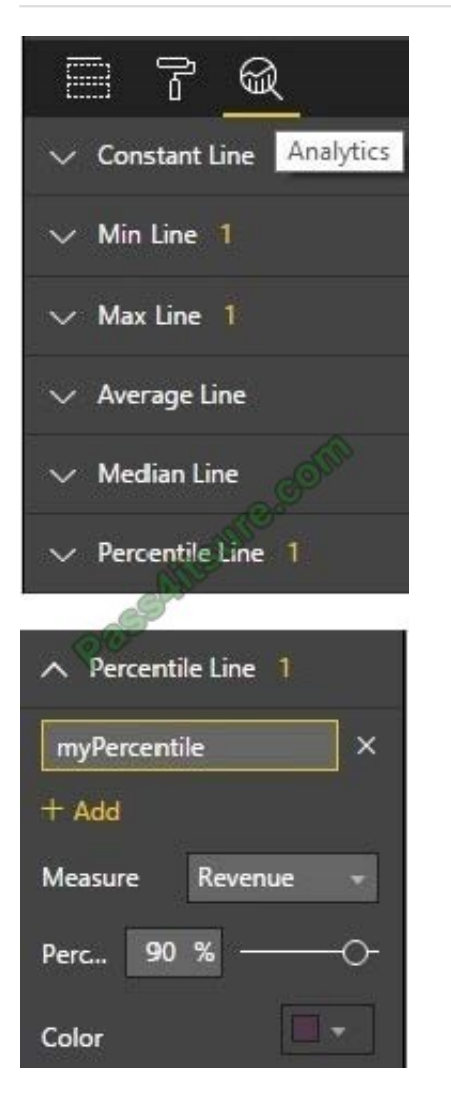

Add percentile lines to monitor daily revenue

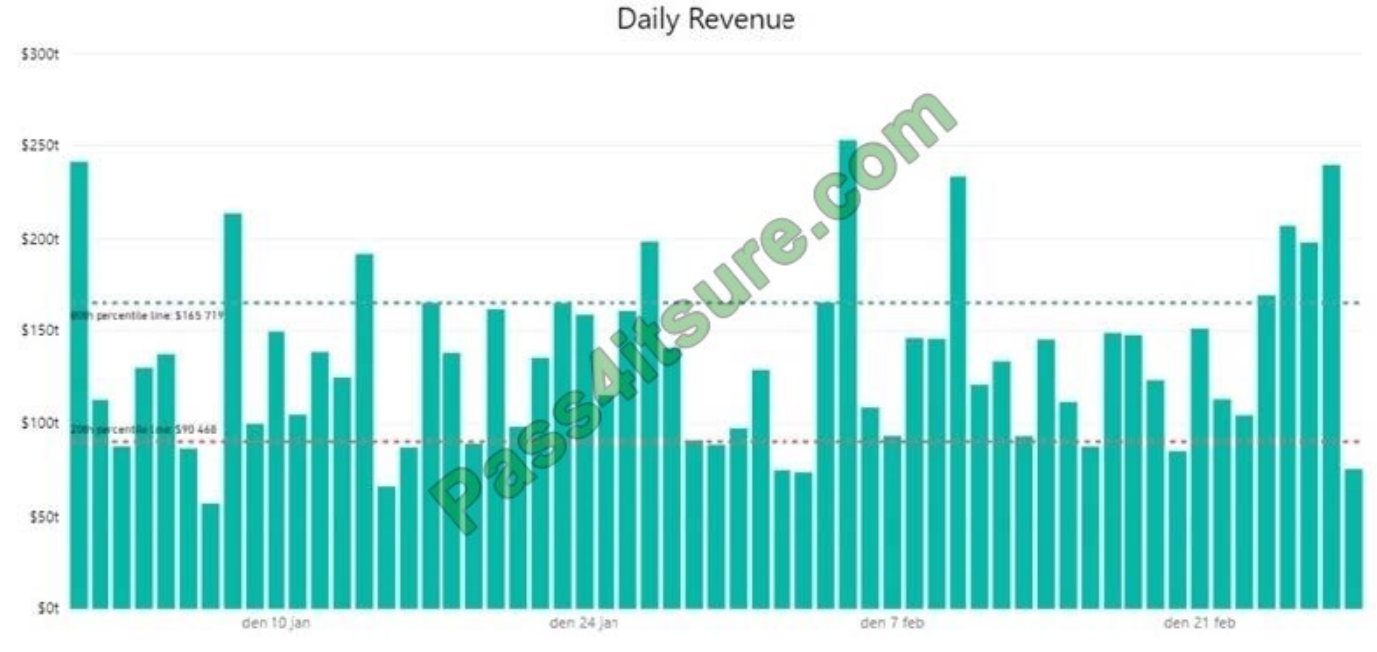

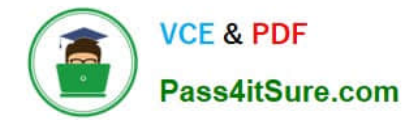

#### **QUESTION 3**

You have a query that returns the data shown in the following exhibit.

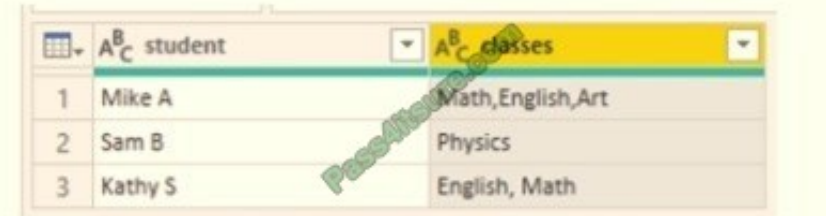

You need to configure the query to display the data as shown in the following exhibit.

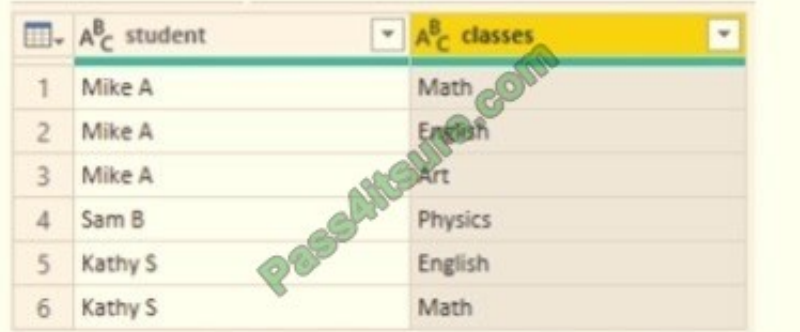

Which step should you use in the query?

A. =Table.ExpandListColum(Table.TransformColunins(Source, {{"classes".Splitter.SplitTextByDelimiter (\\'\\',\\'\\', QuoteStyle.None), let itemType - (type nullable text) meta [Serialized.Text = true] in type {itemType}}}), "classes")

B. = Table.Unpivot(Source, {"classes"}, "Attribute", "Value")

C. = Table.SplitColumn(Source, "classes". Splitter.SplitTextByDelimiterf",", QuoteStyle.None), {"classes.1"})

D. = Table.SplitColumn(Source, "classes". Splitter.SplitTextByPositions({10}), {"classes.1"})

Correct Answer: D

#### **QUESTION 4**

Note: This question is part of a series of questions that present the same scenario. Each question in the series contains a unique solution that might meet the stated goals. Some question sets might have more than one correct solution, while

others might not have a correct solution.

After you answer a question in this scenario, you will NOT be able to return to it. As a result, these questions will not appear in the review screen.

You have a clustered bar chart that contains a measure named Salary as the value and a field named Employee as the

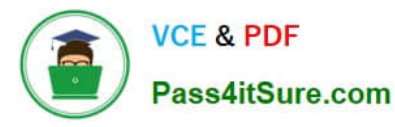

axis. Salary is present in the data as numerical amount representing US dollars.

You need to create a reference line to show which employees are above the median salary.

Solution: You create a percentile line by using the Salary measure and set the percentile to 50%.

Does this meet the goal?

A. Yes

B. No

Correct Answer: A

The 50th percentile is also known as the median or middle value where 50 percent of observations fall below.

Reference:

https://dash-intel.com/powerbi/statistical\_functions\_percentile.php

#### **QUESTION 5**

#### DRAG DROP

You receive revenue data that must be included in Microsoft Power Bl reports.

You perform an initial load of the data from a Microsoft Excel source as shown in the following exhibit.

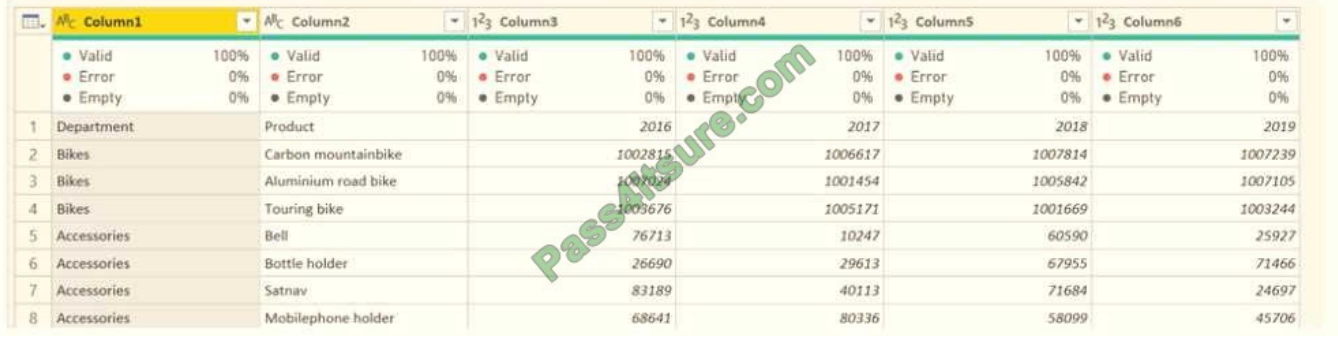

You plan to create several visuals from the data, including a visual that shows revenue split by year and product.

You need to transform the data to ensure that you can build the visuals. The solution must ensure that the columns are named appropriately for the data that they contain.

Select and Place:

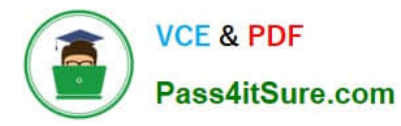

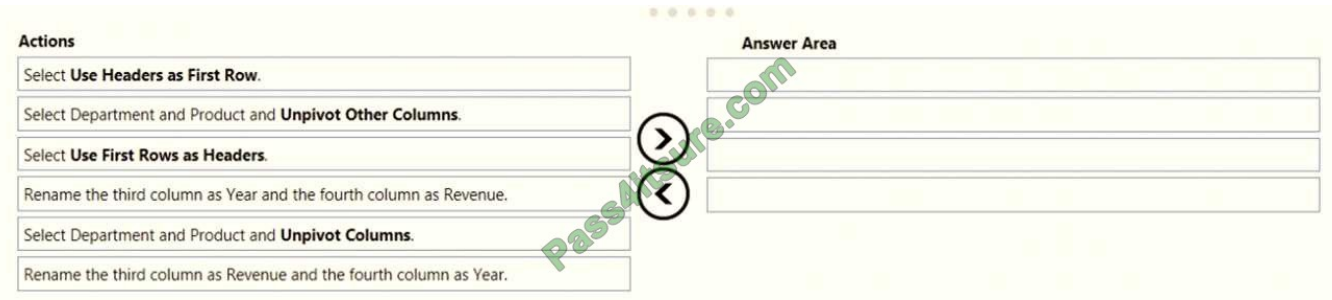

### Correct Answer:

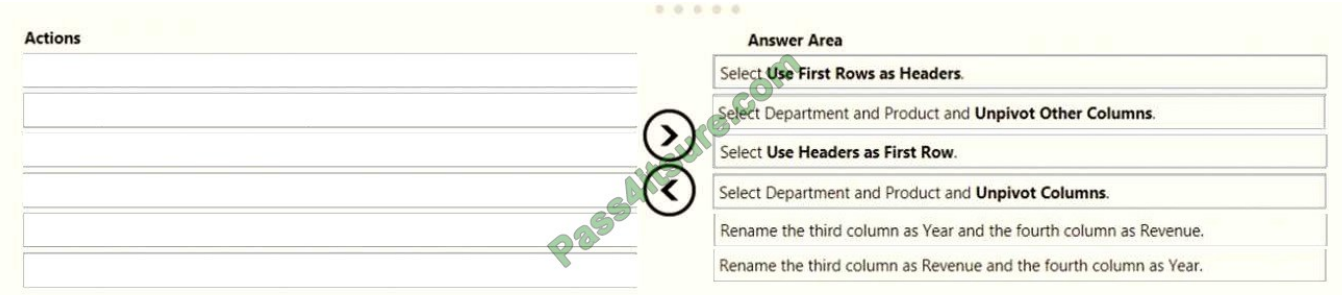

## **QUESTION 6**

HOTSPOT

How should you distribute the reports to the board? To answer, select the appropriate options in the answer area.

NOTE: Each correct selection is worth one point.

Hot Area:

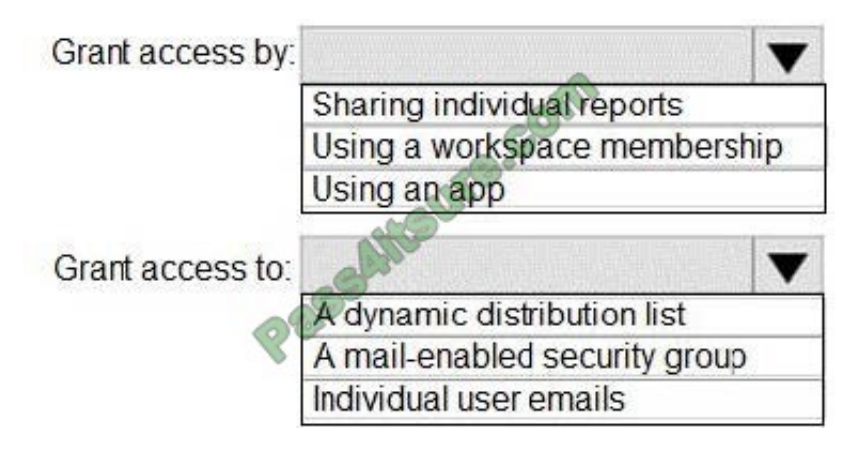

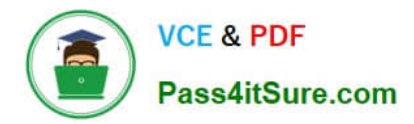

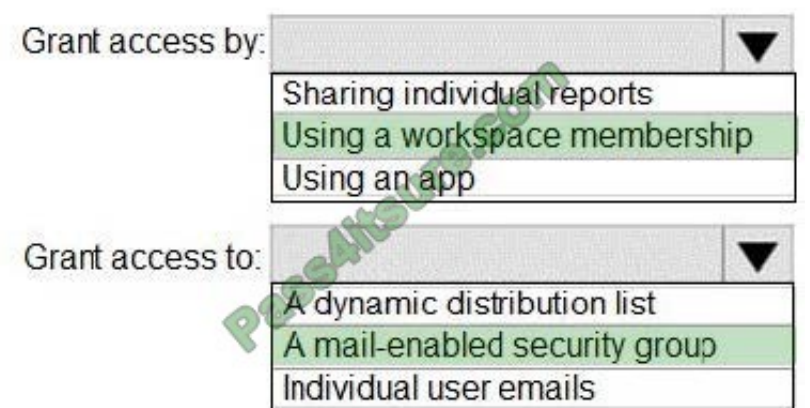

#### Box 1: Using a workspace membership

Scenario:

The company wants to provide a single package of reports to the board that contains custom navigation and links to supplementary information.

Note: Workspace is a shared environment for a group of people. You can have multiple Power BI content in a workspace. One workspace can have hundreds of dashboards, reports, and datasets in it.

Box 2: A mail-enabled security group

Scenario: Security Requirements

The reports must be made available to the board from powerbi.com. A mail-enabled

security group will be used to share information with the board.

### **QUESTION 7**

You have the tables shown in the following table.

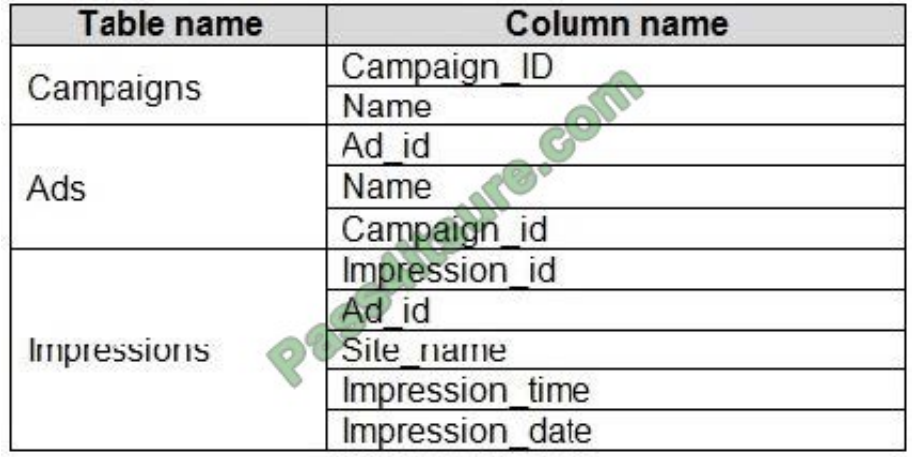

The Impressions table contains approximately 30 million records per month.

You need to create an ad analytics system to meet the following requirements:

Present ad impression counts for the day, campaign, and Site\_name. The analytics for the last year are required.

Minimize the data model size.

Which two actions should you perform? Each correct answer presents part of the solution.

NOTE: Each correct selection is worth one point.

- A. Group the impressions by Ad\_id, Site\_name, and Impression\_date.Aggregate by using the CountRows function.
- B. Create one-to-many relationships between the tables.
- C. Create a calculated measure that aggregates by using the COUNTROWS function.
- D. Create a calculated table that contains Ad id, Site\_name, and Impression\_date.

Correct Answer: AB

#### **QUESTION 8**

#### HOTSPOT

You have two Azure SQL databases that contain the same tables and columns.

For each database, you create a query that retrieves data from a table named Customers.

You need to combine the Customer tables into a single table. The solution must minimize the size of the data model and support scheduled refresh in powerbi.com.

What should you do? To answer, select the appropriate options in the answer area.

NOTE: Each correct selection is worth one point.

Hot Area:

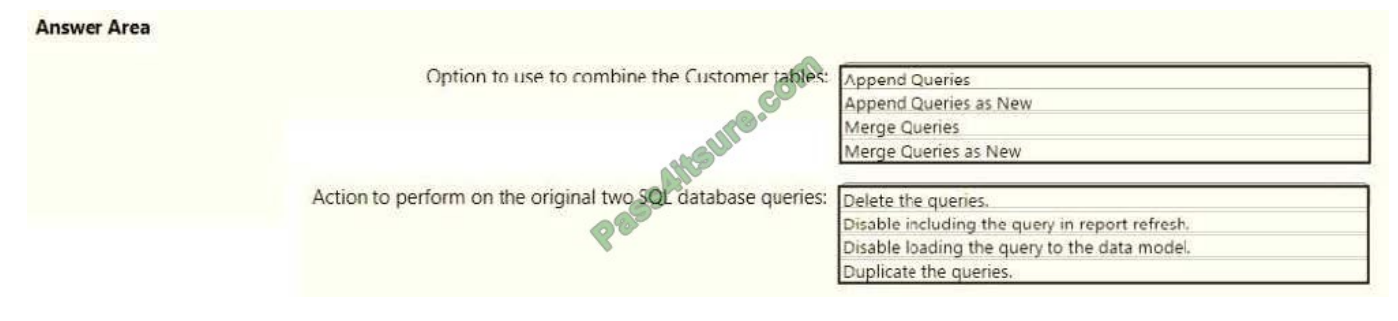

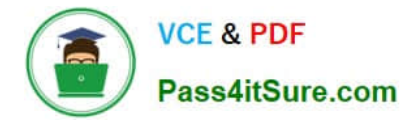

#### **Answer Area**

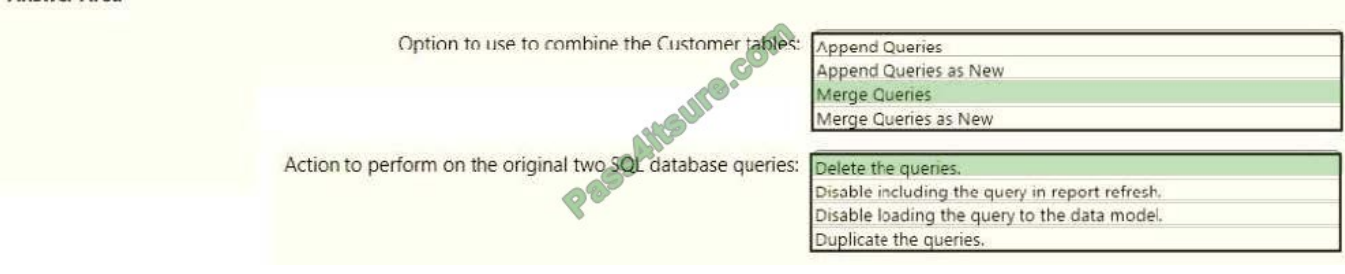

#### **QUESTION 9**

HOTSPOT

You have an API that returns more than 100 columns. The following is a sample of column names.

1.

client\_notified\_timestamp

2.

client\_notified\_source

3.

client\_notified\_sourceid

4.

client\_notified\_value

5.

client\_responded\_timestamp

6.

client\_responded\_source

7.

client\_responded\_sourceid

8.

client\_responded\_value

You plan to include only a subset of the returned columns. You need to remove any columns that have a suffix of sourceid.

How should you complete the Power Query M code? To answer, select the appropriate options in the answer area.

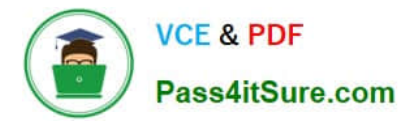

NOTE: Each correct selection is worth one point.

### Hot Area:

let

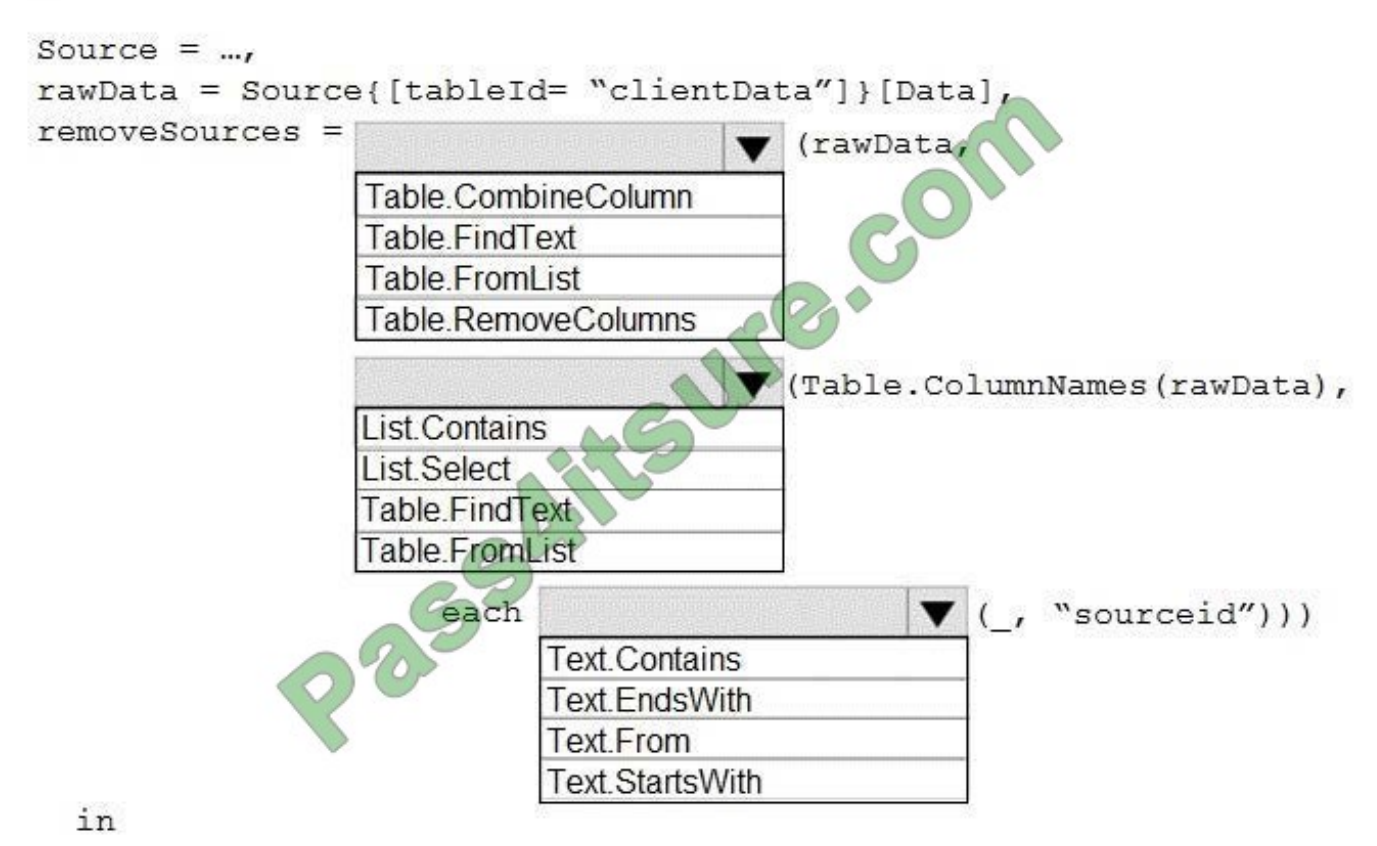

removeSources

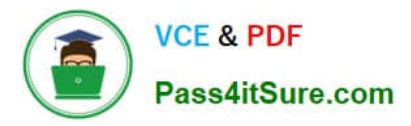

let

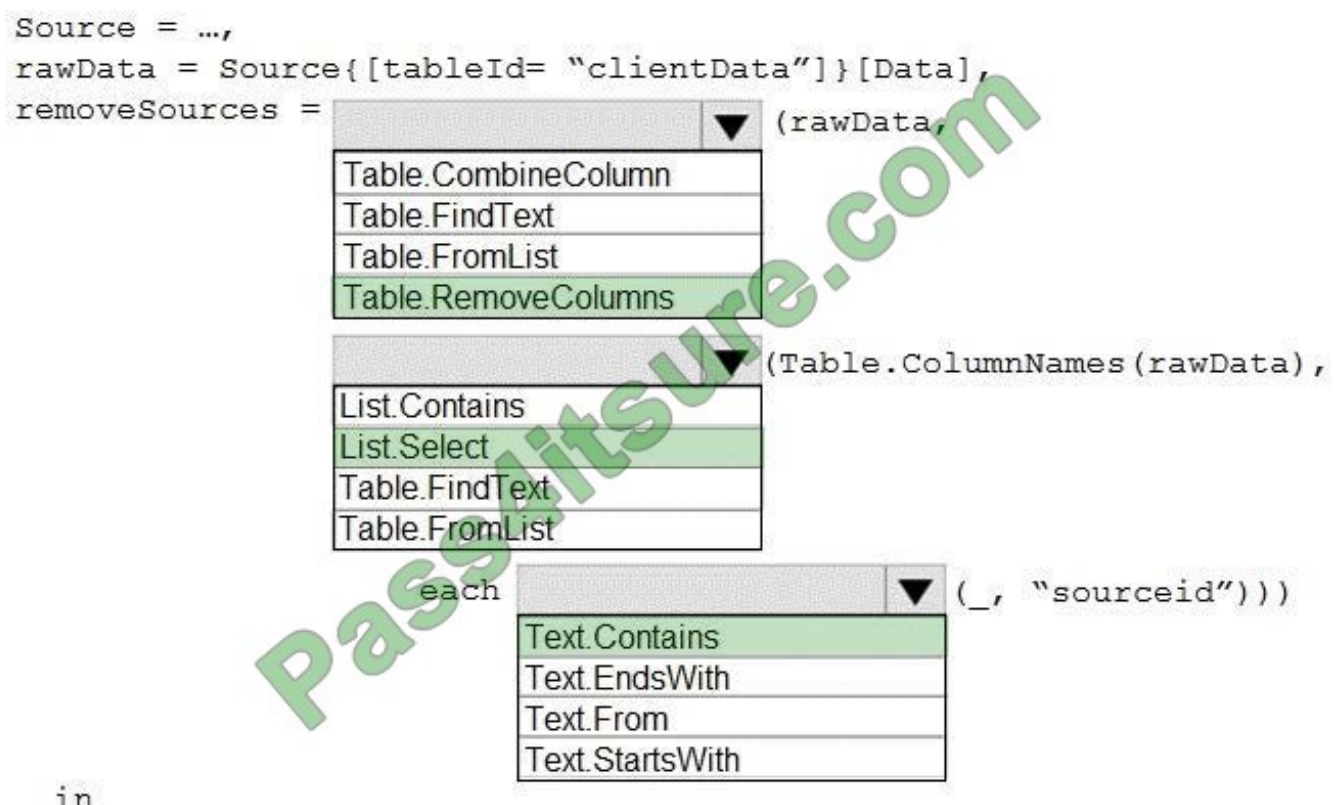

in

removeSources

Box 1: Table.RemoveColumns When you do "Remove Columns" Power Query uses the Table.RemoveColumns function

Box 2: List.Select Get a list of columns.

Box 3: Text.Contains Example code to remove columns with a slash (/): let Source = Excel.Workbook(File.Contents("C: Source"), null, true), #"1\_Sheet" = Source{[Item="1",Kind="Sheet"]}[Data], #"Promoted Headers" = Table.PromoteHeaders(#"1\_Sheet", [PromoteAllScalars=true]), // get columns which contains any slash among values ColumnsToRemove = List.Select( // get a list of all columns Table.ColumnNames(#"Promoted Headers"), (columnName) => let // get all values of a columns ColumnValues = Table.Column(#"Promoted Headers", columnName), // go through values and stop when you find the first occurence of a text containing a slash // if there is a value with a slash, return true else false ContainsSlash = List.AnyTrue(List.Transform(ColumnValues, each Text.Contains(\_, "/"))) in ContainsSlash ), // remove columns Result = Table.RemoveColumns(#"Promoted Headers", ColumnsToRemove) in Result

Reference: https://community.powerbi.com/t5/Power-Query/Remove-columns-containing-a-certain-value/td- p/759657

# **QUESTION 10**

You are configuring a Microsoft Power Bl data model to enable users to ask natural language questions by using QandA. You have a table named Customer that has the following measure.

Customer Count = DISTINCTCOUNT(Customer[CustomerID])

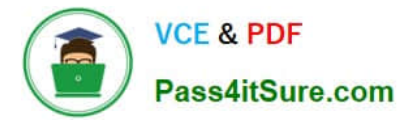

Users frequently refer to customers as subscribers.

You need to ensure that the users can get a useful result for "subscriber count" by using QandA. The solution must minimize the size of the model.

What should you do?

- A. Add a description of "subscriber count" to the Customer Count measure.
- B. Set Summarize By to None for the CustomerlD column.
- C. Add a description of "Subscriber" to the Customer table.
- D. Add a synonym of "subscriber" to the Customer table.

Correct Answer: D

You can add synonyms to tables and columns.

Note: This step applies specifically to QandA (and not to Power BI reports in general). Users often have a variety of terms they use to refer to the same thing, such as total sales, net sales, total net sales. You can add these synonyms to tables and columns in the Power BI model.

This step applies specifically to QandA (and not to Power BI reports in general). Users often have a variety of terms they use to refer to the same thing, such as total sales, net sales, total net sales. You can add these synonyms to tables and columns in the Power BI model.

Reference: https://docs.microsoft.com/en-us/power-bi/natural-language/q-and-a-best-practices

### **QUESTION 11**

You need to create the required relationship for the executive\\'s visual. What should you do before you can create the relationship?

A. Change the data type of Sales[region\_id] to Whole Number.

B. In the Sales table, add a measure for sum(sales\_amount).

- C. Change the data type of sales[sales\_id] to Text.
- D. Change the data type of sales [region\_id] to Decimal Number.

Correct Answer: C

### **QUESTION 12**

#### DRAG DROP

You have a Microsoft Power BI data model that contains three tables named Sales, Product, and Date.

The Sales table has an existing measure named [Total Sales] that sums the total sales from the Sales table.

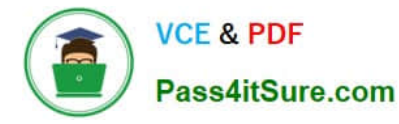

You need to write a calculation that returns the percentage of total sales that a selected ProductCategoryName value represents. The calculation must respect any slicers on ProductCategoryName and must show the percentage of visible

total sales. For example, if there are four ProductCategoryName values, and a user filters one out, a table showing ProductCategoryName and the calculation must sum up to 100 percent.

How should you complete the calculation? To answer, drag the appropriate values to the correct targets. Each value may be used once, more than once, or not at all. You may need to drag the split bar between panes or scroll to view content.

NOTE: Each correct selection is worth one point.

Select and Place:

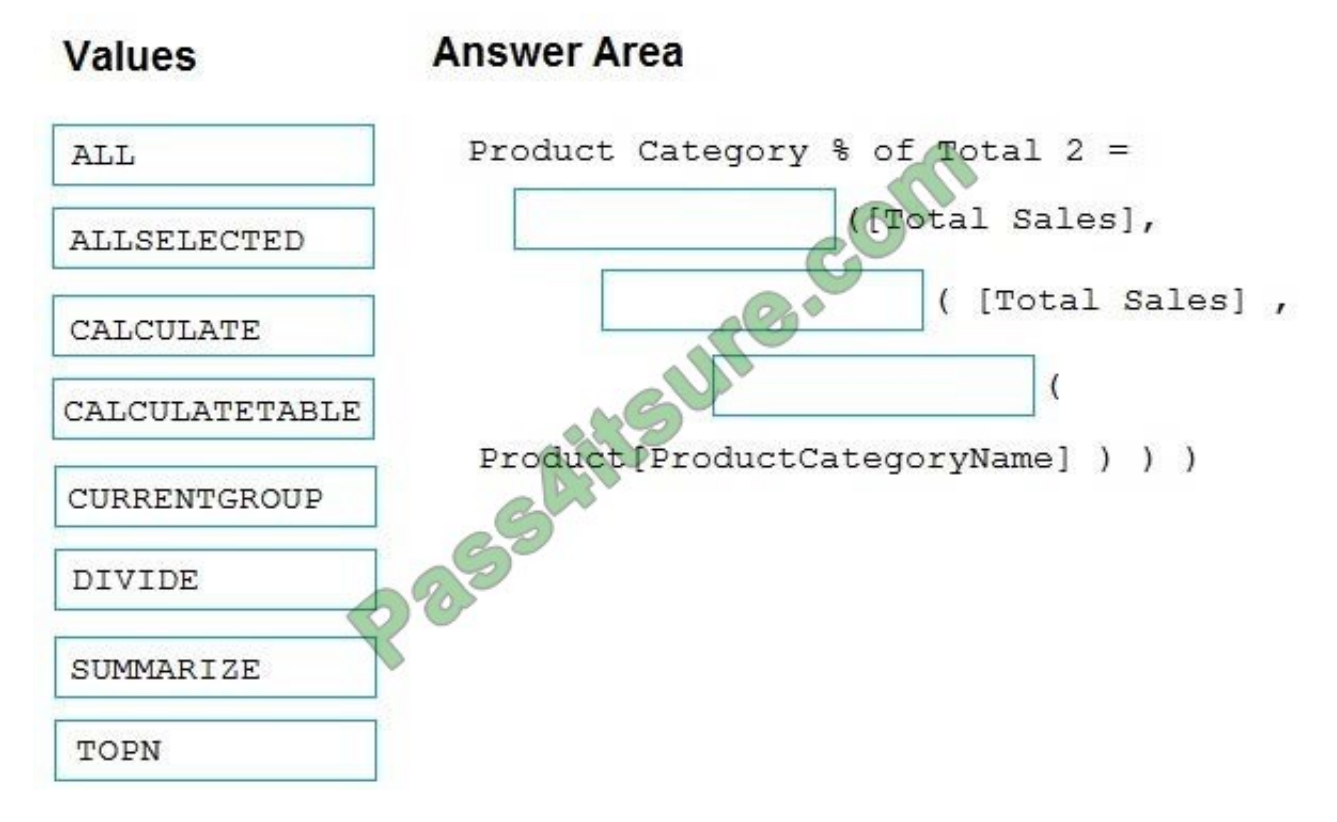

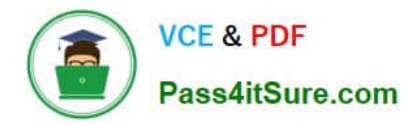

# **Values**

# **Answer Area**

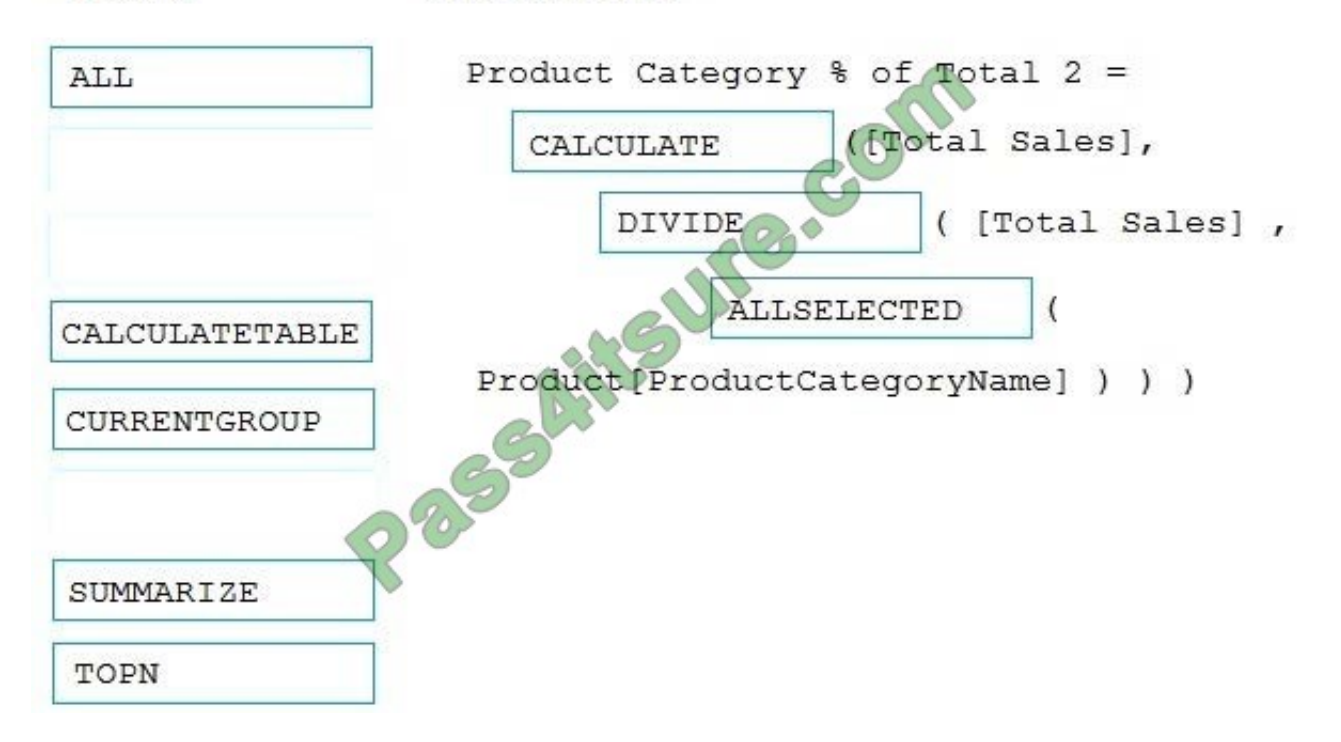

### Box 1: CALCULATE

CALCULATE rvaluates an expression in a modified filter context.

### Box 2: DIVIDE

As a data modeler, when you write a DAX expression to divide a numerator by a denominator, you can choose to use the DIVIDE function or the divide operator (/ - forward slash). When using the DIVIDE function, you must pass in numerator

and denominator expressions.

Box 3: ALLSELECTED

ALLSELECTED removes context filters from columns and rows in the current query, while retaining all other context filters or explicit filters.

The ALLSELECTED function gets the context that represents all rows and columns in the query, while keeping explicit filters and contexts other than row and column filters. This function can be used to obtain visual totals in queries.

Example:

measure \\'Reseller Sales\\'[Reseller Visual Total]=calculate(sum(\\'Reseller Sales\\'[Sales Amount]), ALLSELECTED())

Reference:

https://docs.microsoft.com/en-us/dax/allselected-function-dax

### **QUESTION 13**

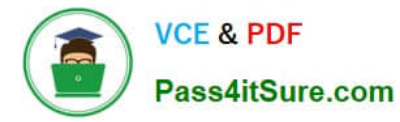

You publish a Microsoft Power BI dataset to powerbi.com. The dataset appends data from an on-premises Oracle database and an Azure SQL database by using one query.

You have admin access to the workspace and permission to use an existing On-premises data gateway for which the Oracle data source is already configured.

You need to ensure that the data is updated every morning. The solution must minimize configuration effort.

Which two actions should you perform when you configure scheduled refresh? Each correct answer presents part of the solution.

NOTE: Each correct selection is worth one point.

- A. Configure the dataset to use the existing On-premises data gateway.
- B. Deploy an On-premises data gateway in personal mode.
- C. Set the refresh frequency to Daily.
- D. Configure the dataset to use the personal gateway.

Correct Answer: BC

B: The on-premises data gateway acts as a bridge to provide quick and secure data transfer between on- premises data (data that isn\\'t in the cloud) and several Microsoft cloud services. These cloud services include Power BI.

On-premises data gateway (personal mode) allows one user to connect to sources, and can\\'t be shared with others. An on-premises data gateway (personal mode) can be used only with Power BI. This gateway is well-suited to scenarios where you\\'re the only person who creates reports, and you don\\'t need to share any data sources with others.

C: For Power BI users, refreshing data typically means importing data from the original data sources into a dataset, either based on a refresh schedule or on-demand. You can perform multiple dataset refreshes daily, which might be necessary if the underlying source data changes frequently.

Reference: https://docs.microsoft.com/en-us/power-bi/connect-data/refresh-data

#### **QUESTION 14**

You publish a report to a workspace named Customer Services. The report identifies customers that have potential data quality issues that must be investigated by the customer services department of your company.

You need to ensure that customer service managers can create task lists in Microsoft Excel based on the data.

Which report setting should you configure?

- A. Don\\'t allow end user to save filters on this report.
- B. Change default visual interaction from cross highlighting to cross filtering.
- C. Enable the updated filter pane, and show filters in the visual header for this report.
- D. Allow users to add comments to this report.
- E. Choose the type of data you allow your end users to export.

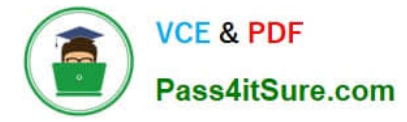

#### Correct Answer: E

Explanation: https://powerbi.microsoft.com/en-us/blog/announcing-persistent-filters-in-the-service/

#### **QUESTION 15**

You use an R visual to produce a map of 500,000 customers. You include the values of CustomerID, Latitude, and Longitude in the fields sent to the visual. Each customer ID is unique.

In powerbi.com, when users load the visual, they only see some of the customers.

What is the cause of the issue?

- A. The visual was built by using a different version of R.
- B. The data comes from a Microsoft SQL Server source.
- C. The data is deduplicated.
- D. Too many records were sent to the visual.

Correct Answer: D

R visuals in the Power BI service have a few limitations including:

Data size limitations ?data used by the R visual for plotting is limited to 150,000 rows. If more than 150,000 rows are selected, only the top 150,000 rows are used and a message is displayed on the image.

Additionally, the input data has a limit of 250 MB.

Reference: https://docs.microsoft.com/en-us/power-bi/visuals/service-r-visuals

[DA-100 Practice Test](https://www.pass4itsure.com/da-100.html) [DA-100 Study Guide](https://www.pass4itsure.com/da-100.html) [DA-100 Braindumps](https://www.pass4itsure.com/da-100.html)

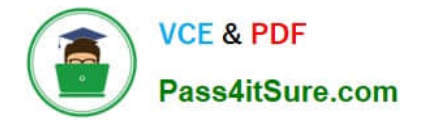

To Read the Whole Q&As, please purchase the Complete Version from Our website.

# **Try our product !**

100% Guaranteed Success 100% Money Back Guarantee 365 Days Free Update Instant Download After Purchase 24x7 Customer Support Average 99.9% Success Rate More than 800,000 Satisfied Customers Worldwide Multi-Platform capabilities - Windows, Mac, Android, iPhone, iPod, iPad, Kindle

We provide exam PDF and VCE of Cisco, Microsoft, IBM, CompTIA, Oracle and other IT Certifications. You can view Vendor list of All Certification Exams offered:

## https://www.pass4itsure.com/allproducts

# **Need Help**

Please provide as much detail as possible so we can best assist you. To update a previously submitted ticket:

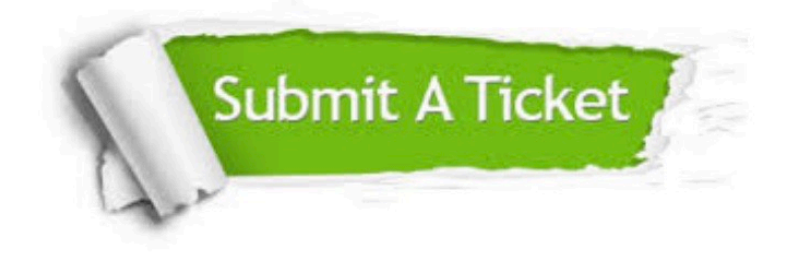

#### **One Year Free Update**

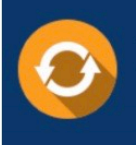

Free update is available within One fear after your purchase. After One Year, you will get 50% discounts for updating. And we are proud to .<br>poast a 24/7 efficient Customer Support system via Email

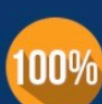

**Money Back Guarantee** To ensure that you are spending on

quality products, we provide 100% money back guarantee for 30 days from the date of purchase

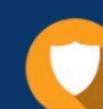

#### **Security & Privacy**

We respect customer privacy. We use McAfee's security service to provide you with utmost security for vour personal information & peace of mind.

Any charges made through this site will appear as Global Simulators Limited. All trademarks are the property of their respective owners. Copyright © pass4itsure, All Rights Reserved.